# **INSTART**

## КРАТКОЕ РУКОВОДСТВО ПО ЭКСПЛУАТАЦИИ, ПАСПОРТ

## ПРЕОБРАЗОВАТЕЛИ ЧАСТОТЫ СЕРИИ FCI

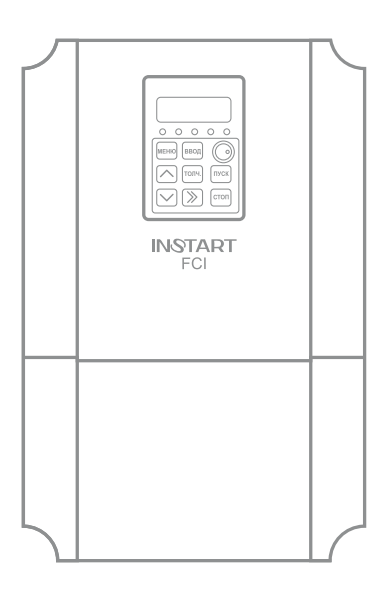

www.instart-info.ru

В данном руководстве кратко описано подключение, клеммы, быстрый запуск, часто используемые настройки, а также распространенные ошибки преобразователя частоты.

Отсканируйте QR-код, чтобы посмотреть полную версию руководства по соответствующему преобразователю частоты. Полное руководство также можно скачать на официальном сайте instart-info.ru в разделе «Поддержка и сервис» → «Документация».

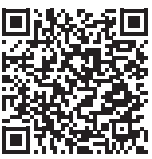

В данном руководстве представлена только основная информация по установке и вводу в эксплуатацию. Инструкции по технике безопасности представлены в полном руководстве в главе 1, с которыми нужно ознакомиться в обязательном порядке. Несоблюдение требований безопасности может привести как к повреждениям оборудования, так и к травмам персонала. Установку и ввод в эксплуатацию всегда следует планировать и выполнять в соответствии с местными законами и нормами. INSTART не принимает на себя никаких обязательств в случае нарушений местного законодательства и/или других норм и правил. Кроме того, пренебрежение нормативными документами может стать причиной неполадок привода, на которые не распространяется гарантия изготовителя.

При включенном сетевом питании запрещается проводить какие-либо операции монтажа или проверки оборудования. Перед выполнением данных операций убедитесь, что сетевое питание отключено, и подождите по крайней мере 10 минут после отключения питания на преобразователе частоты для того, чтобы конденсаторы полностью разрядились. Все светодиоды должны погаснуть.

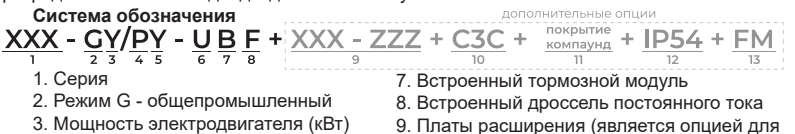

для общепромышленного режима (G)

4. Режим P - насосный

Предупреждение!

- 5. Мощность электродвигателя (кВт)
- для насосного режима (P)
- 6. Номинальное напряжение:
	- 2: 1~ 230 (220) B, 50/60 Гц
	- 4: 3~ 400 (380) B, 50/60 Гц
	- 6: 3~ 690 (660) B, 50/60 Гц

преобразователей частоты серии FCI и LCI) 10. Дополнительное защитное покрытие плат лаком

- 11. Защитное покрытие плат компаундом
- 12. IP54
- 13. Пожарный режим

#### **Подключение дополнительного оборудования**

Полное описание дополнительного оборудования представлено в полном руководстве по эксплуатации, п. 3.2. Тормозной

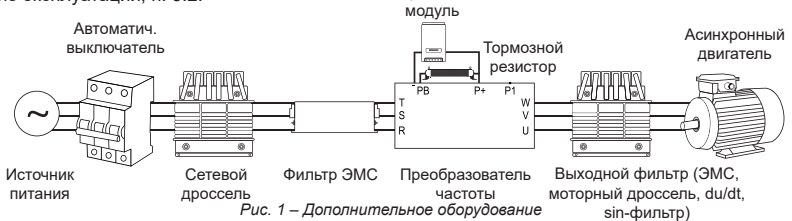

#### **Подключение силовых клемм**

Полная информация об установке и подключении преобразователя частоты представлена в главе 3 полного руководства по эксплуатации.

Таблица 1 – Описание силовых клемм

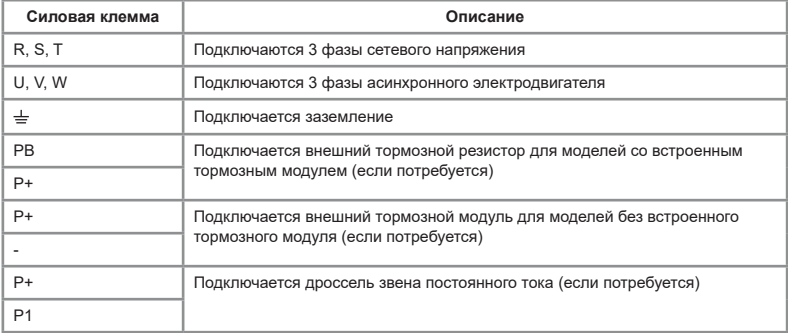

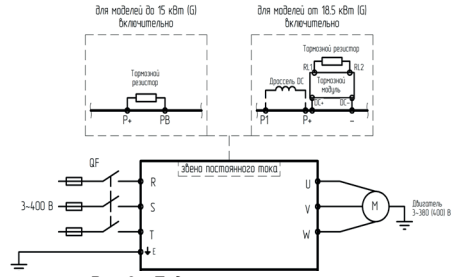

*Рис. 2 – Подключение силовых клемм*

#### **Подключение управляющих клемм**

Полная информация об установке и подключении преобразователя частоты представлена в главе 3 полного руководства по эксплуатации.

Таблица 2 – Описание управляющих клемм

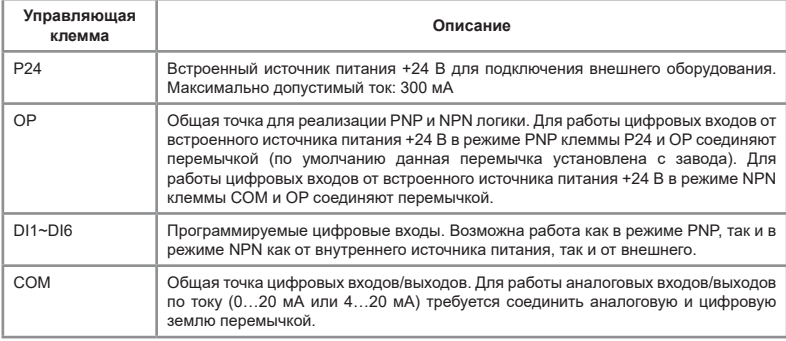

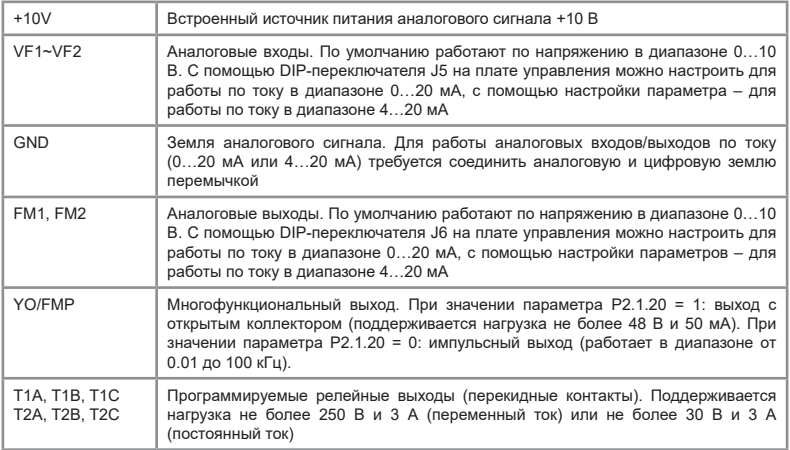

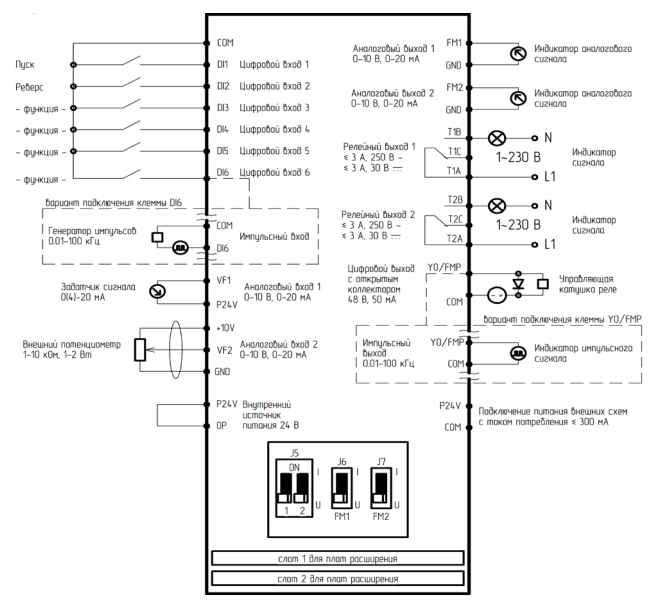

\* Слот 1 поддерживает следующие платы расширения: FCI-I/O1, FCI-RS485, FCI-DP (только от 4 кВт по режиму G и выше), FCI-WSP (только от 7.5 кВт по режиму P и выше), FCI-ZS, FCI-PROFINET \*\* Слот 2 поддерживает следующие платы расширения: FCI-PG1, FCI-PG2, FCI-PG3

*Рис. 3 – Подключение управляющих клемм*

#### **Панель управления**

Полная информация, связанная с управлением через панель, представлена в полном руководстве по эксплуатации, п. 4.3.

Съемная панель управления со светодиодной индикацией модель **FCI-KP-S** для преобразователей частоты до 7,5 кВт (по режиму G)

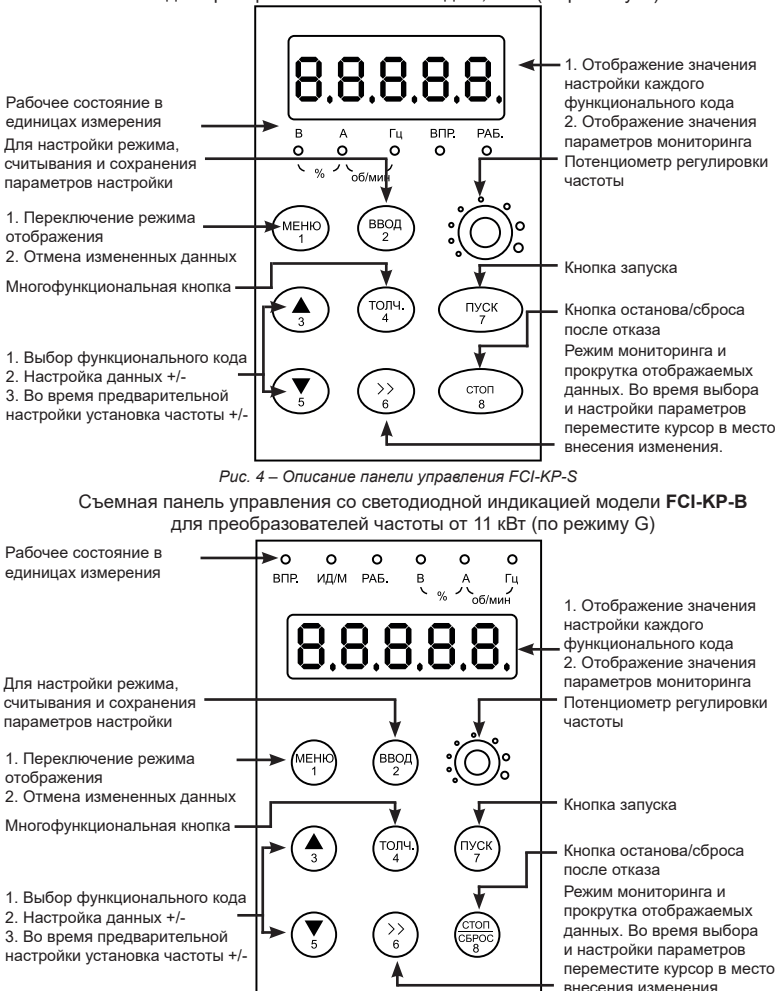

*Рис. 5 – Описание панели управления FCI-KP-B*

#### Таблица 3 – Описание индикационных светодиодов

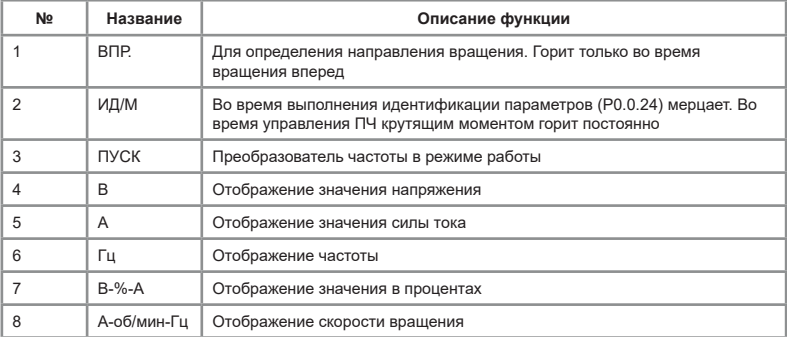

#### **Пробный запуск**

Подробная информация о мерах безопасности перед пробным запуском, а также подробное описание пробного запуска представлено в п. 4.2 полного руководства по эксплуатации.

1) Выполнить меры предосторожности и проверку перед пробным запуском Первое включение преобразователя рекомендуется производить при отключенном электродвигателе (отсоединенных выходных силовых кабелях).

2) После подачи питания и включения преобразователя необходимо убедиться в том, что преобразователь находится в режиме "останов" (на дисплее мигает индикация, не горит светодиод «РАБ.»). В случае, если на дисплее отображается сообщение типа «ErrXX», вам необходимо обратиться к главе «Основные ошибки».

3) Перед осуществлением настроек преобразователя под конкретное применение необходимо выполнить сброс всех настроек на заводские установки (значение функционального кода Р5.0.19 должно равняться 019).

4) Выполнить настройку параметров электродвигателя:

-Р0.0.14 – номинальная мощность электродвигателя (кВт);

-Р0.0.15 – номинальная частота электродвигателя (Гц);

-Р0.0.16 – номинальное напряжение электродвигателя (В);

-Р0.0.17 – номинальный ток электродвигателя (А);

-Р0.0.18 – номинальная скорость электродвигателя (об/мин).

5) После успешного первого включения преобразователя при отключенном электродвигателе и осуществления всех указанных выше настроек необходимо подключить выходные силовые кабели к электродвигателю и/или дополнительному оборудованию, установленному на выходе преобразователя.

6) Первый запуск преобразователя с подключенным двигателем рекомендуется производить при помощи нажатия кнопки «ТОЛЧ.». При удерживании кнопки «ТОЛЧ.» электродвигатель будет вращаться на скорости, эквивалентной частоте 5 Гц. Необходимо убедиться в правильном направлении вращения подключенного электродвигателя. В случае неверного направления вращения необходимо изменить направление вращения с помощью функционального кода Р0.0.06 или поменять местами две любые фазы выходного силового провода.

При пробном запуске преобразователя необходимо обращать особое внимание на следующее:

• привод не должен производить чрезмерных шумов, рывков и вибраций;

• величина тока электродвигателя не должна превышать номинального значения;

• правильность отображения индикации и значений на дисплее.

После успешного осуществления пробного запуска для корректной работы привода необходимо осуществить настройку всех параметров работы преобразователя. Как при скалярном, так и при векторном режиме управления должны быть введены данные с паспортной таблички электродвигателя. Для дальнейшей настройки следует использовать таблицу функциональных параметров.

#### **Основные функциональные параметры**

Ниже приведены функциональные параметры и их краткое описание. Полный список всех функциональных параметров и их описание представлены в главе 5 полного руководства по эксплуатации.

Обозначение изменения параметров представлено ниже:

□ Данный параметр может быть изменен, когда ПЧ находится как в режиме останова, так и в режиме работы;

■ Данный параметр может быть изменен только тогда, когда ПЧ находится в режиме останова;

○ Данный параметр может быть изменен только в режиме останова и только при разрешении изменения дополнительных параметров (т.е. параметр P5.0.18 выставлен равным 2).

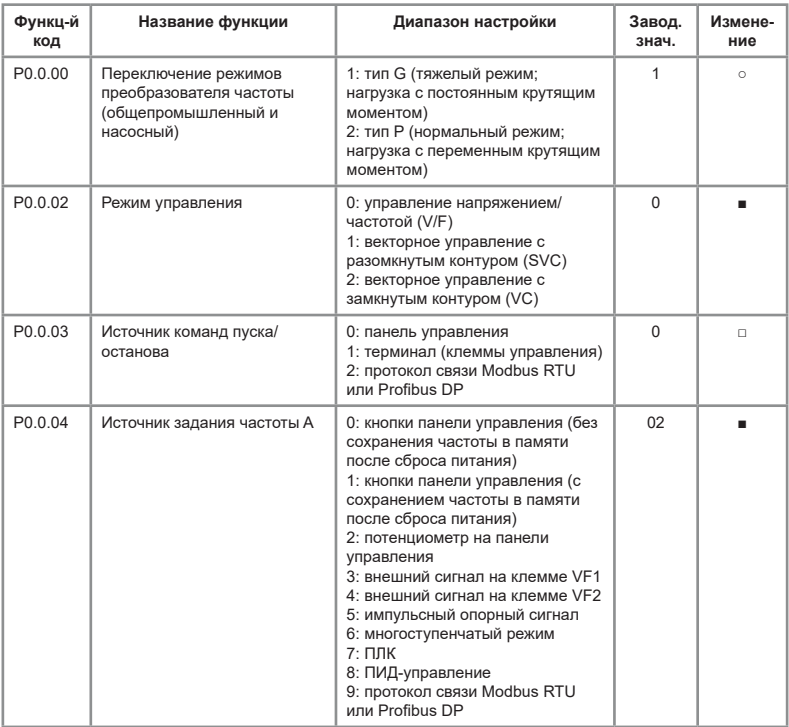

Таблица 4 – Основные функциональные параметры

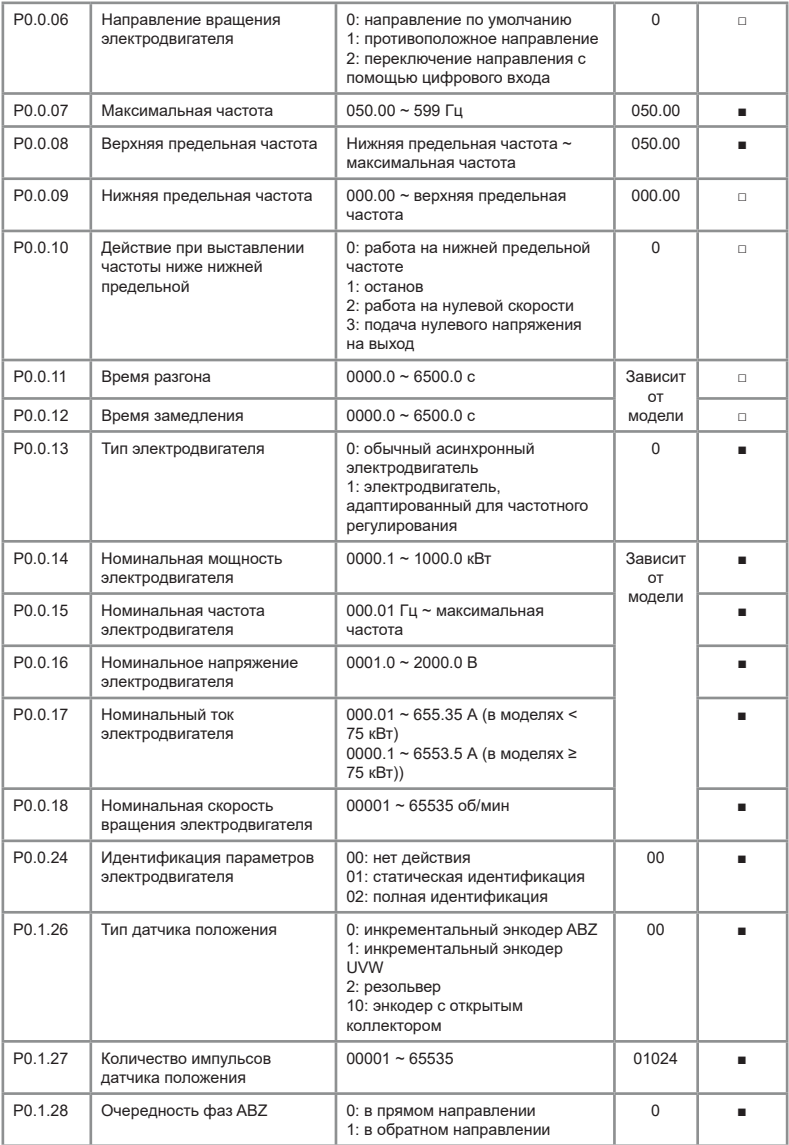

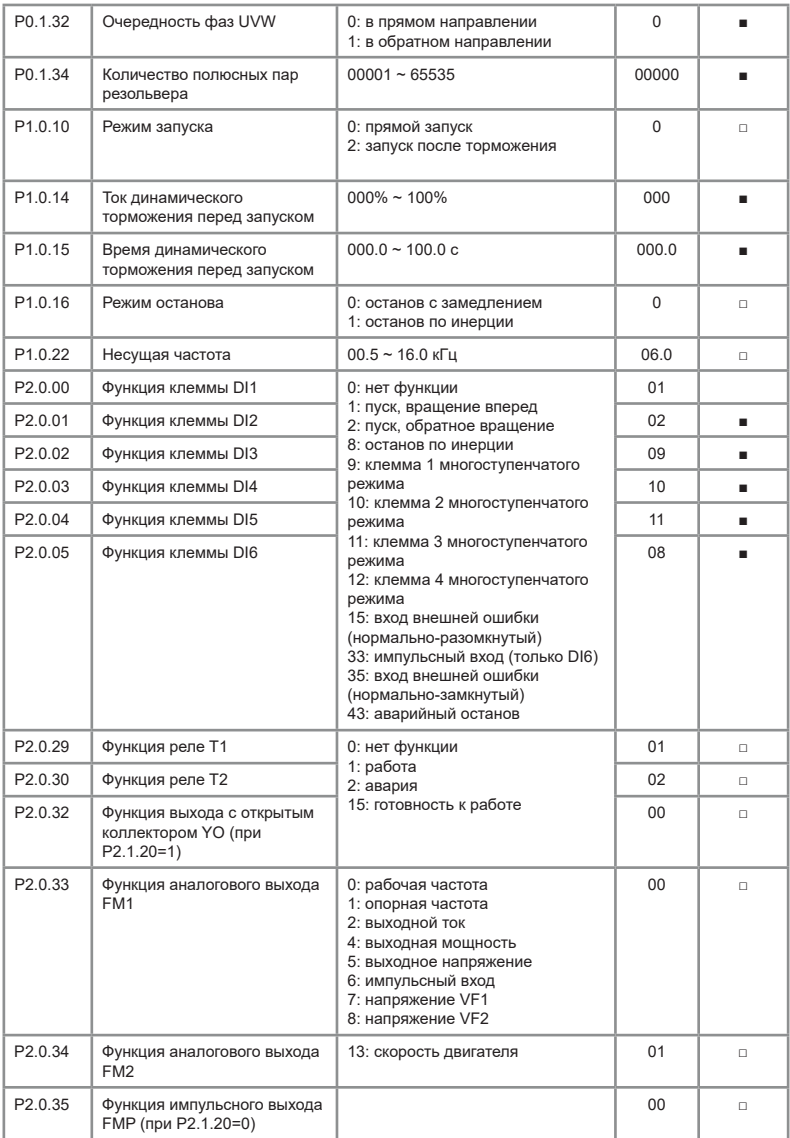

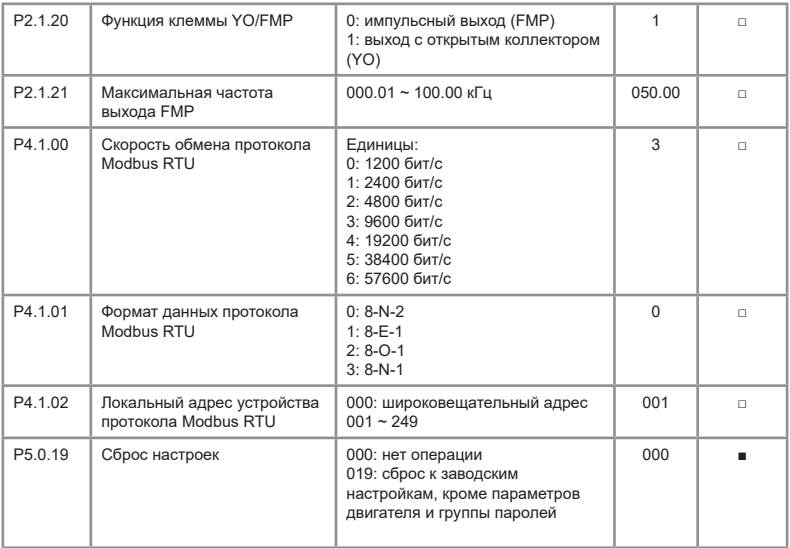

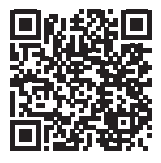

Видеоинструкции по настройке оборудования: *https://www.youtube.com/@instart4018/videos*

#### **Основные ошибки**

Полный список ошибок, их описание и методы их устранения представлены в главе 9 полного руководства по эксплуатации.

Таблица 5 – Основные ошибки

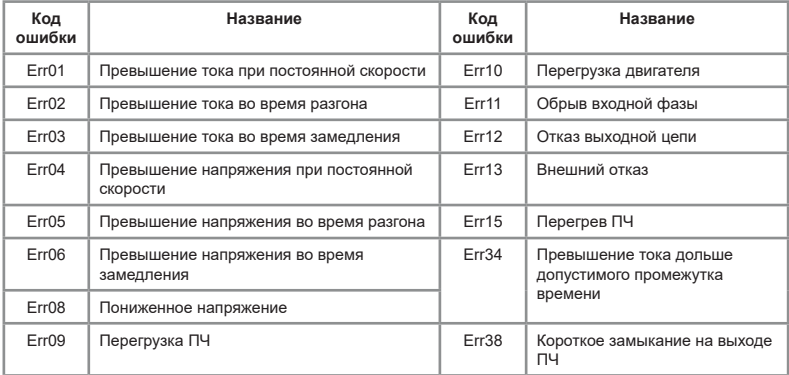

#### **Технические характеристики**

Подробная информация о технических характеристиках представлена в полном руководстве по эксплуатации, п. 2.2.

Таблица 6 – Основные технические характеристики

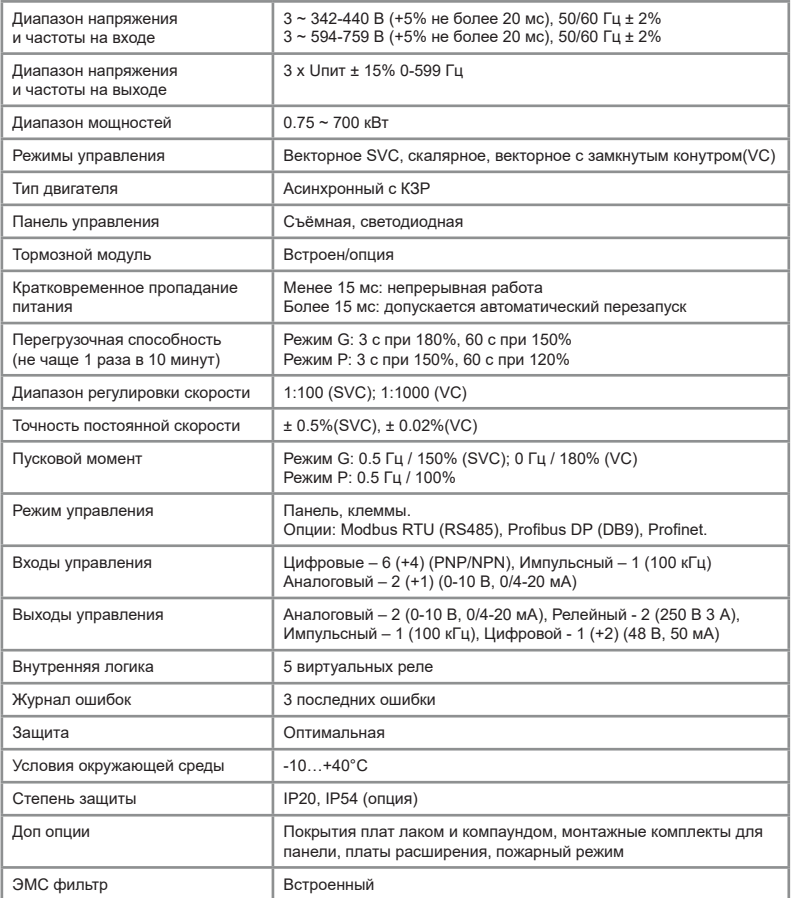

#### **ПАСПОРТ**

#### на преобразователь частоты INSTART

1. Гарантийные обязательства:

1.1 изготовитель гарантирует соответствие изделия требованиям безопасности, при условии соблюдения покупателем правил транспортировки, хранения, монтажа и эксплуатации;

1.2 гарантия распространяется на все дефекты, возникшие по вине изготовителя;

1.3 гарантия не распространяется на дефекты, возникшие в случаях:

- нарушения паспортных режимов хранения, монтажа, ввода в эксплуатацию (при хранении изделия более 6 месяцев), эксплуатации и обслуживания изделия;

- ненадлежащей транспортировки и погрузо-разгрузочных работ;

- наличия следов воздействия веществ, агрессивных к материалам изделия;

- наличия повреждений, вызванных неправильными действиями покупателя;

- наличия следов постороннего вмешательства в конструкцию изделия.

2. Условия гарантийного обслуживания:

2.1 претензии к качеству изделия могут быть предъявлены в течение гарантийного срока;

2.2 гарантийное изделие ремонтируется или обменивается на новое бесплатно.

Решение о замене или ремонте изделия принимает сервисный центр.

Замененное изделие или его части, полученные в результате ремонта, переходят в собственность сервисного центра;

2.3 затраты, связанные с демонтажем/монтажом неисправного изделия, упущенная выгода покупателю не возмещается;

2.4 в случае необоснованности претензии, затраты на диагностику и экспертизу изделия оплачиваются покупателем;

2.5 изделие принимается в гарантийный ремонт (а также при возврате) полностью укомплектованным.

*Приобретая изделие и передавая его на диагностику для выявления природы дефектов в изделии, покупатель выражает свое согласие с условиями гарантийного обслуживания, а также стоимостью диагностики (при непризнании заявленного события гарантийным случаем), текст которых размещен на официальном сайте производителя в информационно-телекоммуникационной сети "Интернет": https://instart-info.ru/service/.*

instart-info.ru

Комплектность поставки:

Преобразователь частоты INSTART - 1 шт.

Руководство по эксплуатации, паспорт - 1 шт.

Гарантийный срок - **три года** (тридцать шесть месяцев) с даты производства.

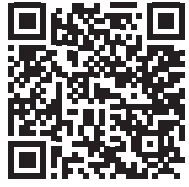

По вопросам рекламаций, претензий к качеству изделия, гарантийного ремонта обращаться в сервисный центр по адресу:

193315, г. Санкт-Петербург, проспект Большевиков, дом 52, корпус 9, тел.: (812) 324-96-87, 8 800 222-00-21, а так же к Сервисным партнерам. Список актуальных Сервисных центров и Сервисных партнеров размещен на сайте: *https://instart-info.ru/service/spisok-servisnyx-centrov/.*

При предъявлении претензий к качеству изделия покупатель предоставляет следующие документы:

1. акт рекламации; бланк размещен на следующем официальном сайте Изготовителя в информационно-телекоммуникационной сети "Интернет":

*https://instart-info.ru/podderzhka/texnicheskaya-podderzhka/*, либо акт рекламации в произвольной форме, в котором покупателем указываются:

 - наименование организации или ФИО покупателя, фактический адрес и контактный телефон;

- наименование и адрес организации, производившей монтаж;

- электрическая схема и фотографии оборудования с установленным изделием;

- основные настройки изделия;
- краткое описание дефекта.
- 2. документ, подтверждающий покупку изделия;

3. акт пусконаладки либо акт ввода оборудования с установленным изделием в эксплуатацию;

4. настоящий паспорт.

Сертификат соответствия № EAЭС RU C-RU.HБ73.B.01517/23 Серия RU №0497237 Пата производства:

ОТК М.П.

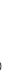

INST-R/PCH-FCI-03/2024 INST-R/PCH-FCI-03/2024

## **INSTART**

### ЦЕНТР ПОДДЕРЖКИ тел.: 8 800 222 00 21 (бесплатный звонок по РФ) E-mail: info@instart-info.ru www.instart-info.ru